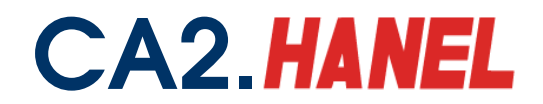

# **HƢỚNG DẪN THỰC HIỆN NỘP HỒ SƠ KHAI THUẾ QUA INTERNET**

#### **Bƣớc 1: Đăng ký**

Doanh nghiệp điền thông tin vào mẫu 01/ĐK-iHTKK "Đăng ký nộp hồ sơ khai thuế qua mạng Internet". Để trống 2 nội dung: Số Serial, tên tổ chức chứng thực chữ ký số công công.

## **Bƣớc 2: Đề nghị cấp thiết bị chữ ký số (USB TOKEN)**

Điền mẫu (CA2-02) "Đăng ký chữ ký số - cho tổ chức, doanh nghiệp"

Doanh nghiệp có thể truy cập website cavn.vn để đăng ký mua chữ ký số. Hoặc gọi điện theo số điện thoại 04.3576.5146.

### *Xin tham khảo "Báo giá dịch vụ chứng thư số công công CA2" về giá và các chính sách dịch vụ.*

### **Bƣớc 3: Hoàn tất thủ tục**

Khi Doanh nghiệp đăng ký mua chữ ký số, CA2 sẽ liên hệ hoàn tất thủ tục về chữ ký số với Doanh nghiệp và cơ quan Thuế, CA2 sẽ đến tận nơi để bàn giao chữ ký số, chứng nhận chứng thư số cho Doanh nghiệp. Tờ khai Đăng ký nộp hồ sơ khai thuế qua mạng Internet và bản sao chứng nhận chứng thư số của Doanh nghiệp sẽ được CA2 chuyển tới cơ quan Thuế để hoàn tất thủ tục.

### **Bƣớc 4: Nhận tài khoản iHTKK của cơ quan Thuế**

Trong khoảng 3 đến 5 ngày hoặc có thể nhanh hơn Doanh nghiệp sẽ nhận được email (đăng ký trong mẫu 01/ĐK-iHTKK) thông báo của cơ quan thuế cung cấp cho đơn vị tài khoản sử dụng dịch vụ kê khai thuế qua mạng với định danh và mật khẩu.

### **Bƣớc 5: Thực hiện kê khai thuế qua mạng**

- Đăng nhập http://kekhaithue.gdt.gov.vn. Đăng ký tờ khai
- Kê khai. Nộp tờ khai
- Tra cứu tờ khai, thay đổi thông tin